# **1. Общие сведения.**

 **МОДУЛЬ GSM КОМФОРТ**, в дальнейшем – модуль , предназначен для управления и контроля электрическими котлами «СТЭН-КОМФОРТ» с помощью мобильного телефона , через службу коротких сообщений SMS . Модуль является дополнительным комплектующим изделием электрических котлов «СТЭН-КОМФОРТ». Модуль не содержит устройств памяти, все программное обеспечение предустановлено и находится в памяти электрического котла.

#### **2. Технические данные.**

2.1. Модуль позволяет:

- выбирать режимы работы: «ВОДА», «ВОЗДУХ»

- контролировать и изменять температуру теплоносителя или воздуха

- контролировать остаток денежных средств на счете SIM-карты

- получать информацию об аварийных ситуациях

 2.2.При возникновении аварийной ситуации модуль присылает SMS-сообщение с описанием неисправности на номера мобильных телефонов, указанных при регистрации

- отключение электропитания,

- низкое напряжение питания аккумулятора модуля ,

- превышение температуры теплоносителя выше +85°С

- «замерзание» снижение температуры ниже +5°С,

 2.3. Модуль сохраняет работоспособность в течение 6-24 часов после отключения электропитания , при полностью заряженном встроенном аккумуляторе . Длительность работы зависит от условий приема сигналов сотовой сети .

2.4. Габаритные размеры – 100х60х40 мм .

 2.5. Для регистрации в мобильной сети в модуль устанавливается SIM-карта мобильного оператора, действующего на территории вашего региона. Карта не входит в комплект поставки и приобретается отдельно.

#### **3.Комплект поставки .**

В комплект поставки входят:

- модуль -1шт

- аккумулятор, предустановленный на плате модуля - 1 шт.

- антенна GSM с кабелем подключения - 1шт

- паспорт -1шт

### **4.Указание мер безопасности**

4.1. Монтаж и подключение модуля GSM к блоку управления можно производить только при отключенном вводном автомате электрокотла .

4.2. Кабель подключения антенны необходимо пропускать только через кабельный ввод для датчика воздуха во избежание повреждения оболочки кабеля.

4.3. Антенну GSM запрещается устанавливать на нагревающиеся поверхности , во избежание повреждения антенны.

4.4. Запрещается снимать и разбирать аккумуляторную батарею , при переустановке аккумулятора следите за правильной полярностью . Полярность указана на держателе аккумулятора .

**Внимание!** При неправильной установке аккумулятора возможно повреждение модуля .

# **МОДУЛЬ GSM КОМФОРТ**

ПАСПОРТ И РУКОВОДСТВО ПО ЭКСПЛУАТАЦИИ

**WWW.STEN.RU**

# **5. Устройство и монтаж модуля**

5.1. Модуль состоит из платы в сборе с аккумулятором формата 18650 на 2000…4000 мА/Ч. , 3.7 В . На плате модуля находится разъем для присоединения GSM антенны и 10-и штырьковый разъем связи модуля и контроллера .

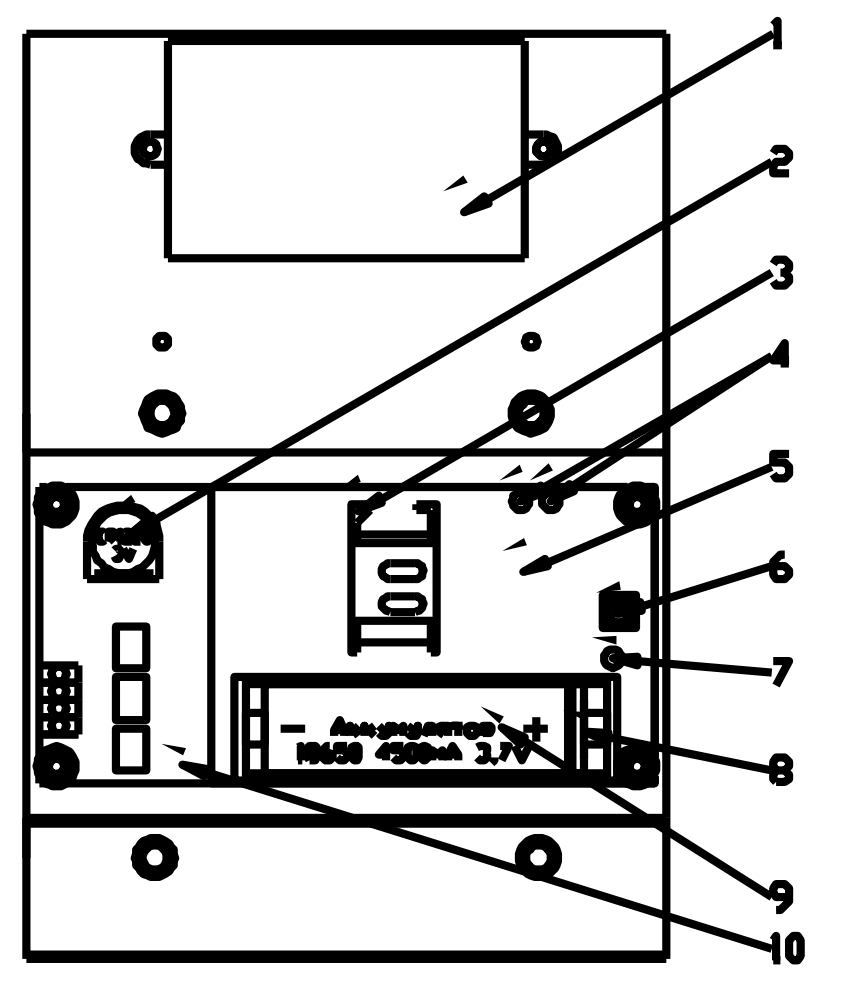

*Рисунок 1. Блок управления в сборе с модулем в электрокотле СТЭН КОМФОРТ*

1 – блок питания в корпусе; 2 – батарея CR 1220 3V контроллера ; 3 – держатель SIM-карты; 4 – индикаторы работы GSM модульа ; 5 – плата GSM модульа; 6 – разъём антенны GSM; 7 – индикатор заряда аккумулятора; 8 – изоляционный язычок; 9 – аккумулятор GSM модульа 18650 4500 мА 3,7V; 10 – плата контроллера.

5.2. Для установки модуля в электрокотел необходимо:

- открыть декоративный кожух котла
- открутить два самореза , удерживающие защитную крышку контроллера
- открутить две гайки М3 с двух стоек , установленных на плате контроллера ( см. рис. 1, 2)

- установить модуль , совместив разъёмы контроллера и модуля и стойки с отверстиями платы модуля

- закрепить плату модуля на стойках гайками М3
- присоединить разъем антенны к модулю
- установить SIM-карту в держатель SIM-карты

**Внимание!** При неправильной установке SIM-карты возможно повреждение модуля! Предварительно SIM- карту, которую планируется использовать в модуле, необходимо вставить в мобильный телефон и отменить проверку PIN-кода . Рекомендуем зарегистрировать карту в личном кабинете оператора связи .

- удалить изоляционный язычок на аккумуляторе

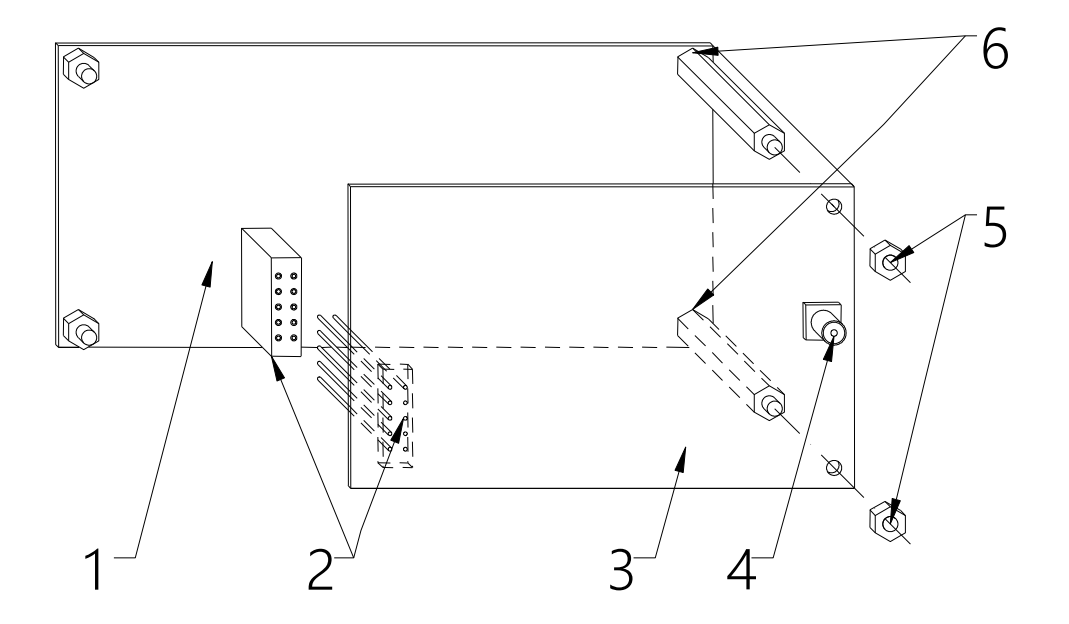

*Рисунок 2. Установка модуля на плату контроллера .*

1 – плата контроллера ; 2 – разъем контроллер-модуль ; 3 – плата контроллера ; 4 – разъем антенны GSM ; 5 – гайка М3; 6 – стойки .

#### **6. Порядок работы модуля**

#### **6.1 Первый пуск , регистрация в сети**

 Включите вводной автомат , кнопку «ПУСК» на нижней стенке корпуса . После включения модуль автоматически регистрируется в сотовой сети . На плате модуля красный индикатор постоянно горит и указывает на работоспособность модуля , зеленый индикатор мигает с частотой 1 раз в 1 сек. до момента регистрации в сотовой сети (поз.4 рис. 1) .

 После регистрации индикатор мигает с частотой 1 раз в три сек. , на панели управления электрокотла загорается и постоянно горит индикатор работы модуля GSM , что говорит о нормальной работе модуля .

 В дальнейшем при эксплуатации электрокотла после отключения электропитания индикатор работы модуля GSM панели управления будет мигать с частотой 2 раза в 1 сек. до восстановления электропитания или разряда аккумулятора .

 **Внимание!** При отсутствии необходимого уровня сигнала мобильной сети в месте установки антенны, регистрация модуля невозможна и это не является неисправностью модуля! В этом случае для успешной регистрации модуля в сети рекомендуется использовать SIM-карту другого оператора, который обеспечивает необходимый уровень сигнала в месте установки антенны. При отсутствии возможности выбора оператора мобильной сети можно подключить к модулю антенну с большим коэффициентом усиления и выбрать место ее установки, обеспечивающее необходимый уровень сигнала мобильной сети .

 При первом запуске на плате модуля загорится индикатор заряда аккумулятора (поз.4 рис.1) . Правильная работоспособность модуля будет обеспечена после полного заряда аккумулятора .

 Проверка работоспособности модуля закончена . Выключите кнопку «ПУСК» и вводной автомат . Закройте контроллер и модуль защитной крышкой . Закройте кожух котла. Электрокотел готов к работе .

#### **6.2 Управление электрокотлом**

производится через текстовые команды, отправляемые по SMS. Некоторые команды сопровождаются числовыми параметрами. Список команд и формат параметров приведен в таблице 1. Прочерк в колонке параметр означает, что команда не имеет параметров. Одно сообщение не может содержать несколько команд. Команды можно записывать с использованием как прописных так и строчных букв , т.е. команды отправленные как : СПИСОК , список , Список , списоК , СПисоК , воспринимаются устройством одинаково .

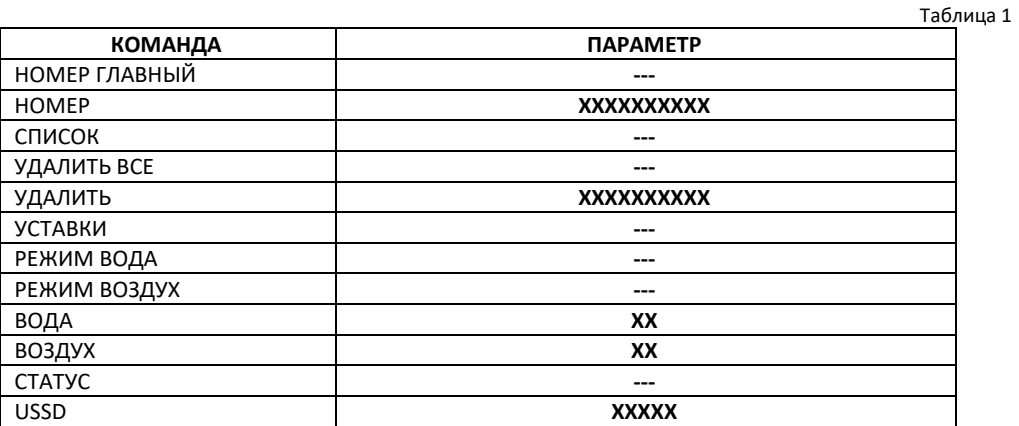

# **6.3 Описание команд управления 6.3.1 НОМЕР ГЛАВНЫЙ**

Регистрация в памяти устройства номера телефонаМАСТЕРа . Только МАСТЕР имеет право добавлять и удалять номера пользователей устройством. Команда доступна пользователю , находящемуся рядом с электрокотлом . Формат команды : НОМЕР ГЛАВНЫЙ . После получения данной команды устройство высвечивает на своем индикаторе семизначный код и присылает СМС "Отправьте в ответном смс 7 цифр, выведенных на индикатор устройства". Если в течении 2 минут устройство получит смс с кодом, то приславший номер будет установлен как МАСТЕР и получит СМС "Ваш номер установлен как главный", а все ячейки с немастерскими номерами будут очищены. Код генерируется случайно , что позволяет исключить несанкционированный доступ к управлению электрокотлом .

**Внимание !** Удаление номера МАСТЕРА возможно только назначением нового номера . По умолчанию в памяти блока управления каждого электрокотла уже заложен номер МАСТЕР , который использовался при тестировании на предприятии изготовителе .

#### **6.3.2 НОМЕР**

Регистрация в памяти устройства номеров дополнительных пользователей . Всего можно зарегистрировать дополнительно три номера . Команда доступна только МАСТЕРу . Формат команды : НОМЕР\_ХХХХХХХХХХ , где ХХХХХХХХХХ – последние 10 цифр федерального номера , регистрируемого пользователя . Т.е. команды НОМЕР +7**9131234567**, НОМЕР 8**9131234567**, НОМЕР**9131234567** будут распознаны устройством равнозначно .

Пример ответного СМС : МАСТЕРу - «Номер 9131234567 добавлен в список (ячейка №)» , а зарегистрированному пользователю - «Ваш номер добавлен в список» .

## **6.3.3 СПИСОК**

Просмотр списка всех зарегистрированных пользователей . Команда доступна всем пользователям . Формат команды : СПИСОК .

 Пример ответного СМС : «Список: 9131234567 (гл.) 9131234568 (1) 9131234569 (2) 9131234571 (3)

# **6.3.4 УДАЛИТЬ ВСЕ**

Удаление всех зарегистрированных пользователей , кроме МАСТЕРа . Команда доступна только МАСТЕРу . Формат команды : УДАЛИТЬ ВСЕ .

 Пример ответных СМС : "Все номера кроме главного удалены", "В списке нет номеров кроме главного» .

#### **6.3.4 УДАЛИТЬ**

 Удаление из памяти устройства номера одного из дополнительных пользователей . Команда доступна только МАСТЕРу . Формат команды : НОМЕР\_XXXXXXXXX , где XXXXXXXXXX – последние 10 цифр федерального номера удаляемого пользователя .

Пример ответных СМС : МАСТЕРу - "Такого номера нет в списке", "Номер 9131234567 удален из списка номеров".

# **6.3.5 УСТАВКИ**

 Получение информации о текущем режиме, уставке температуры и максимальной мощности нагрева . Команда доступна всем пользователям . Формат команды : УСТАВКИ.

Пример ответного СМС пользователю : «Режим – по воде (воздуху) (графи-ку), уставка – ХХ град., макс. мощность – У» , где ХХ – установленная температура в установленном режиме работы , У – количество ступеней ограничения мощности .

# **6.3.6 РЕЖИМ ВОДА**

 Установка режима регулирования по температуре теплоносителя. Команда доступна всем пользователям . Формат команды : РЕЖИМ ВОДА .

Пример ответного СМС пользователю : "Установлен режим регулирования по температуре воды"

# **6.3.7 ВОДА**

 Установка температуры теплоносителя . Команда доступна всем пользователям . Формат команды : ВОДА ХХ , где ХХ необходимая температура теплоносителя .

Пример ответных СМС пользователю : «Температура воды установлена на ХХ гр. С» "В текущем режиме работы выполнение такой команды невозможно» , если установлен режим по воздуху или «Значение находится за пределами разрешенных (5-85). Команда отклонена»

# **6.3.8 РЕЖИМ ВОЗДУХ**

 Установка режима регулирования по температуре воздуха. Команда доступна всем пользователям . Формат команды : РЕЖИМ ВОЗДУХ .

Пример ответного СМС пользователю : "Установлен режим регулирования по температуре воздуха "

#### **6.3.9 ВОЗДУХ**

 Установка температуры воздуха. Команда доступна всем пользователям . Формат команды : ВОЗДУХ ХХ , где ХХ необходимая температура воздуха .

Пример ответных СМС пользователю : «Температура воздуха установлена на ХХ гр. С» , "В текущем режиме работы выполнение такой команды невозможно» , если установлен режим по воде или «Значение находится за пределами разрешенных (5-35). Команда отклонена»

# **6.3.10 СТАТУС**

 Получение информации о текущем состоянии системы (температуре воды и воздуха, аварии датчика , наличие питающего напряжения, включенность термостата и количество включенных нагревателей) . Команда доступна всем пользователям . Формат команды : СТАТУС .

Пример ответного СМС пользователю : «Tвода ХХ гр. С (или «неиспр.») Tвоздух УУ гр. С (или «неиспр.») Питание норма(выкл.) Термостат вкл.(выкл.) Нагрев Z»

# **6.3.11 ВЕРСИЯ**

 Получение информации о версии прошивки устройства. Команда доступна всем пользователям . Формат команды : ВЕРСИЯ .

Пример ответного СМС пользователю : «Версия ПО Х.ХХХ»

# **6.3.12 USSD**

 Получение информации об остатке денежных средств на счете SIM-карты, установленной в GSM-модулье.

Формат команды :

USSD \*100# - для абонентов МТС и МЕГАФОН

USSD \*102# - для абонентов БИЛАЙН

Пример ответного СМС пользователю : «баланс: ХХХ,ХХ руб.»

 Кроме баланса оператор сотовой связи может включать в строку ответа рекламу, что может приводить к невозможности получить USSD ответ от оператора.

#### **6.4 Информирование об аварийных ситуациях**

 При возникновении аварийной ситуации электрокотел пришлет на все зарегистрированные номера сообщение с описанием неисправности. Примеры СМС :

**"Электричество отключено",** 

**"Электричество включено",** 

**"Неисправность датчика температуры воздуха",** 

**"Неисправность датчика температуры воды",** 

**"Температура воды в системе ниже 3°С.",** 

**"Температура воды в системе выше 95°С."**

Аварийное сообщение - **"Напряжение аккумулятора 3.5В , система выключена до появления сети"** получает только МАСТЕР .

#### **7 Правила хранения**

 Правила хранения устройства по ГОСТ 15150-69 , которым соответствуют следующие условия хранения: помещения с естественной вентиляцией при температуре окружающего воздуха от -45°С до +45°С при относительной влажности воздуха не более 70%.

#### **8 Гарантийные обязательства**

 Изготовитель гарантирует нормальную работу модуля при соблюдении потребителем всех правил, изложенных в настоящем руководстве. Гарантийный срок 12 месяцев со дня продажи.

**9 Свидетельство о приемке и продаже** 

Дата изготовления

Штамп ОТК

Дата продажи и простава 201 г.

Почтовый адрес: РОССИЯ, 630532, Новосибирская обл. Новосибирский р-он, п. Сосновка , ул. Линейная Тел./факс: 8 (383) 303-44-30 www.sten.ru E-mail: ru@sten.ru